# LEARNING playframework-2.0

Free unaffiliated eBook created from **Stack Overflow contributors.** 

#playframe

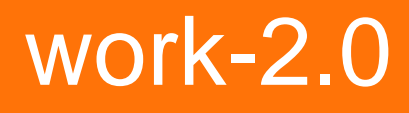

## **Table of Contents**

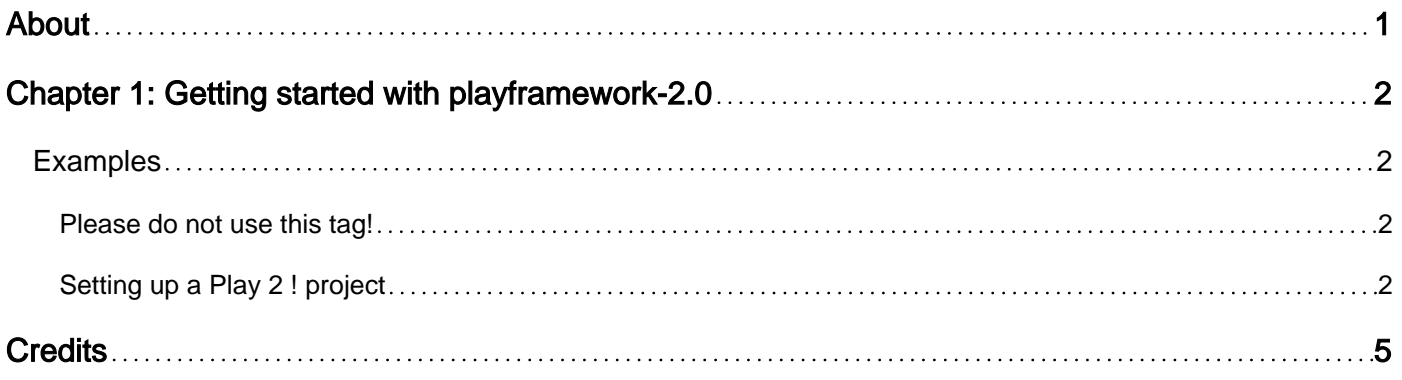

<span id="page-2-0"></span>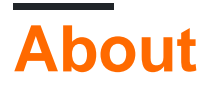

You can share this PDF with anyone you feel could benefit from it, downloaded the latest version from: [playframework-2-0](http://riptutorial.com/ebook/playframework-2-0)

It is an unofficial and free playframework-2.0 ebook created for educational purposes. All the content is extracted from [Stack Overflow Documentation](https://archive.org/details/documentation-dump.7z), which is written by many hardworking individuals at Stack Overflow. It is neither affiliated with Stack Overflow nor official playframework-2.0.

The content is released under Creative Commons BY-SA, and the list of contributors to each chapter are provided in the credits section at the end of this book. Images may be copyright of their respective owners unless otherwise specified. All trademarks and registered trademarks are the property of their respective company owners.

Use the content presented in this book at your own risk; it is not guaranteed to be correct nor accurate, please send your feedback and corrections to [info@zzzprojects.com](mailto:info@zzzprojects.com)

# <span id="page-3-0"></span>**Chapter 1: Getting started with playframework-2.0**

### <span id="page-3-1"></span>**Examples**

<span id="page-3-2"></span>**Please do not use this tag!**

#### **This tag is a duplicate of [playframework](http://www.riptutorial.com/topic/1052). Please post any content that you would post here in that tag, with the version set to "2.0"**

<span id="page-3-3"></span>**Setting up a Play 2 ! project**

Download Play! 1. Goto<http://www.playframework.com/download> and download latest Play! release (play-2.5.X.zip at the time of this writing). Unzip in a directory of your choice. We'll refer to uncompressed folder directory as PLAY\_HOME.

Add PLAY\_HOME folder to you PATH environment variable, so that it's handy when you run play commands from within your project. If you're using Bash, you can do this by simply appending m like this to user home/ bashrc.

export PATH=\$PATH:/home/impadmin/play-2.5.x

…and we are done. (detailed instructions are given here).

#### **Create your project**

- 1. Goto to directory where you want to create your project.
- 2. Create a new project named Sample (or any fancy name you would like to give

```
chrisp \sim $ activator new Sample
Getting com.typesafe.activator activator-launcher 1.3.12 ...
downloading http://repo.typesafe.com/typesafe/ivy-releases/com.typesafe.ac
cher.java...
        [SUCCESSFUL ] com.typesafe.activator#activator-launcher;1.3.12!act
:: retrieving :: org.scala-sbt#boot-app
        confs: [default]
        31 artifacts copied, 0 already retrieved (20211kB/1555ms)
Fetching the latest list of templates...
Browse the list of templates: http://lightbend.com/activator/templates
Choose from these featured templates or enter a template name:
  1) minimal-akka-java-seed
 2) minimal-akka-scala-seed
 3) minimal-java
 4) minimal-scala
 5) play-java
 6) play-scala
(hit tab to see a list of all templates)
> 5OK, application "Sample" is being created using the "play-java" template.
No activator-launch-*.jar in /playframework/libexec/libexec
No activator-launch-*.jar in /playframework/libexec/libexec
To run "Sample" from the command line, "cd Sample" then:
/Users/chrisp/Sample/activator run
To run the test for "Sample" from the command line, "cd Sample" then:
/Users/chrisp/Sample/activator test
To run the Activator UI for "Sample" from the command line, "cd Sample" th
/Users/chrisp/Sample/activator ui
chrisp \sim $
```
Run command "play" to enter Play! console.

You're free to use any text editor of your choice for writing source code and modifying configuration files.

3. To run

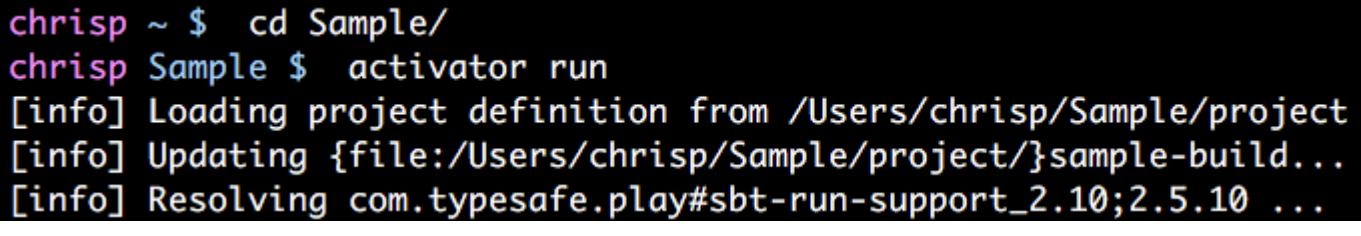

Read Getting started with playframework-2.0 online: [https://riptutorial.com/playframework-2-](https://riptutorial.com/playframework-2-0/topic/7953/getting-started-with-playframework-2-0) [0/topic/7953/getting-started-with-playframework-2-0](https://riptutorial.com/playframework-2-0/topic/7953/getting-started-with-playframework-2-0)

# <span id="page-6-0"></span>**Credits**

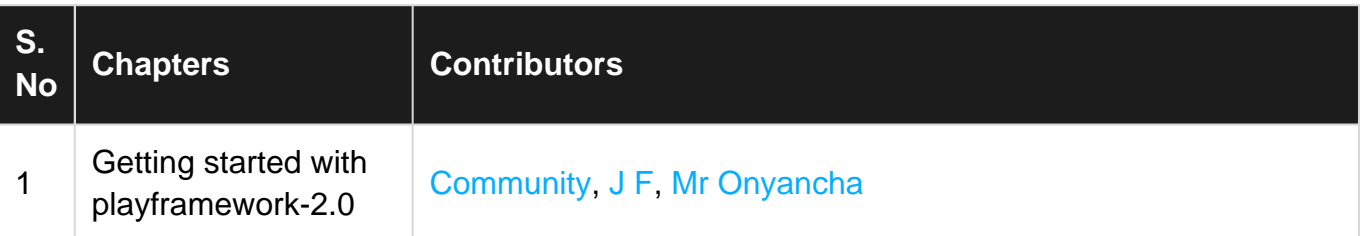